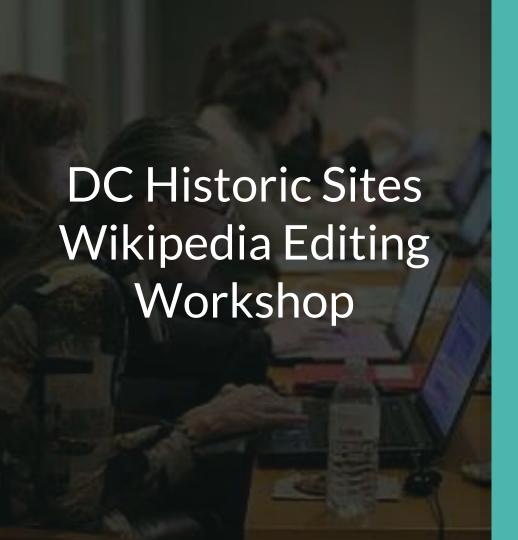

Ariel Cetrone
Institutional Partnerships Manager
Wikimedia DC
User: @Ariel Cetrone (WMDC)

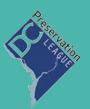

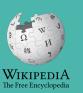

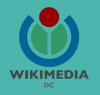

Presented by DC Preservation League and Wikimedia DC

July 11, 2018 | Washington, DC

5PM-8PM

# Agenda

- Overview
- Housekeeping: Wifi,
   Dashboard
- Introduction: What is Wikipedia?
- Wikipedia and gender
- Basics and policies
- Create and username/Sign-in
- Article anatomy
- Let's practice
- Other ways to edit
- Review of resources

# Housekeeping

# Navigate to the wiki event page.

Go to Wikipedia.org and enter the following shortcut into the search bar.

# WMDC-DCPL

Bookmark this page. We will use it throughout the day.

# Introduction

# Wikipedia: the 21st-century encyclopedia

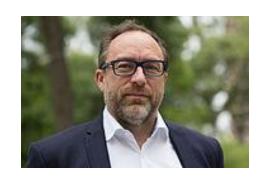

"Imagine a world in which every single person on the planet is given free access to the sum of all human knowledge. That's what we're doing."

-Jimmy Wales, co-founder, Wikipedia

# **About us**

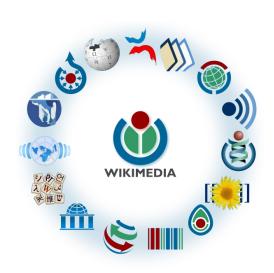

Free as in beer, Free as in freedom ... gratis et libre

Created and edited by volunteers

Overseen by nonprofit Wikimedia Foundation

All edits and versions recorded forever (revision history)

5+ million articles, 270+ languages

75k active users/month, 11k very active users/month

### Free...

All content freely licensed without restrictions

Creative Commons Attribution Sharealike or Public Domain

Written content or image/video/audio uploads

Wikimedia Commons - multimedia repository commons.wikimedia.org

Commercial re-use is absolutely allowed. Google, publishers...

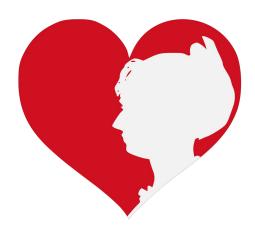

# Wikipedia and Gender

# Editor gender gap? Unsilence the silent

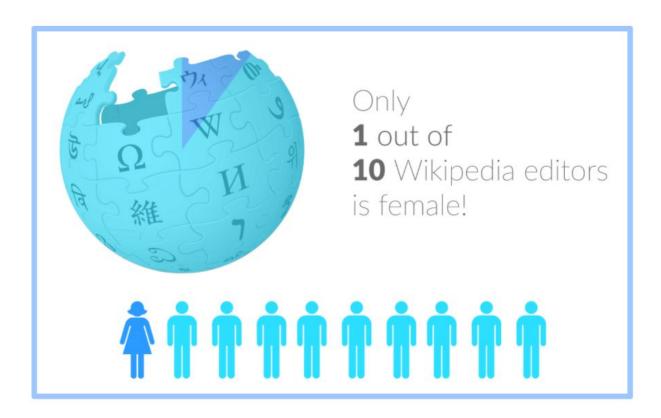

# Content gender gap? Make the invisible visible

#### Percentage of women's biographies

| 1957                                                                                          | November 2014                 | May 2017                      |
|-----------------------------------------------------------------------------------------------|-------------------------------|-------------------------------|
| 3.6%                                                                                          | 15%                           | 16.97%                        |
| Ramón Armando<br>Rodríguez. Diccionario<br>Biográfico, Geográfico e<br>Histórico de Venezuela | English language<br>Wikipedia | English language<br>Wikipedia |

## **How Can We Fix This?**

- Engagement through edit-a-thons, training opportunities and <u>Wikiprojects</u> <u>like Women in Red.</u>
- Ideal Partners Are: Nonprofits\*, colleges/universities, government entities and beyond

\*75% of nonprofit employees are female.

These nonprofits include educational, scientific and literary organizations. It's time to engage these 'gatekeepers'.

\*Source The White House Project's 2009 report, *Benchmarking Women's Leadership*,

# **Basics and Policies**

## Wikis

- A website where anyone can edit any page at any time
- Meant to be "quick"
- Remembers all versions (nothing ever destroyed)
- Hyperlinks between pages

# Wikipedia policies

- Neutral Point of View written so all sides can agree
- Notability significant independent sources -> importance
- **Verifiability** Using reliable sources to reference information
- No original research point to existing scholarship
- Assume good faith start with congenial spirit
- Conflicts of interest disclose and abide by terms of service

# Create A Username/Sign-in

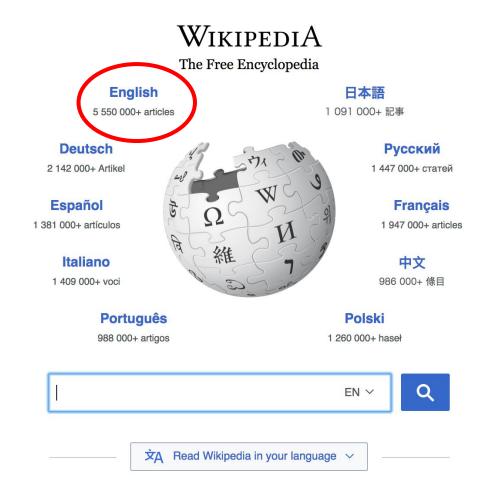

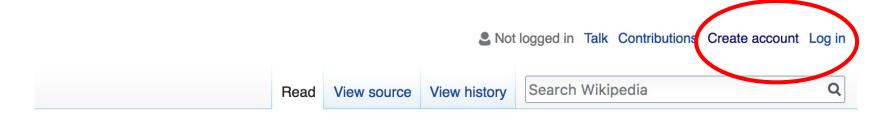

- Arts
- Biography
- Geography

- History
- Mathematics
- Science

- Society
- Technology
- All portals

PBC) was a queen of Seleucid aghter of Ptolemy VIII and became the queen of Egypt in 115 to her brother, King Ptolemy IX, King Ptolemy X. In 103 BC, a alliance with the Seleucid ruler

#### In the news

- The British construction and services company Carillion goes into compulsory liquidation.
- The oil tanker MV Sanchi sinks with the loss of all 32 crew eight days after
   colliding with another ship.

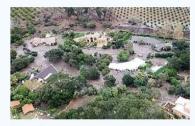

Mudflow damage in

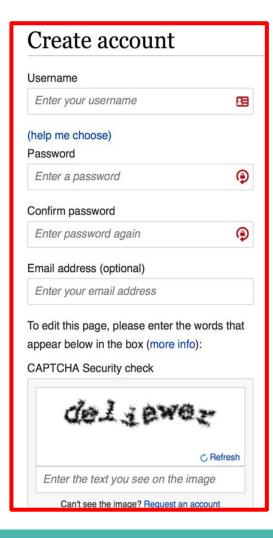

# 1. Create account and login

https://en.wikipedia.org/w/index.php?title=Special:CreateAccount

- Individuals only; no institutional, shared accounts
- Advantages
  - Signals membership in community
  - Facilitates discussion
  - Preferences and privacy

# **Article anatomy**

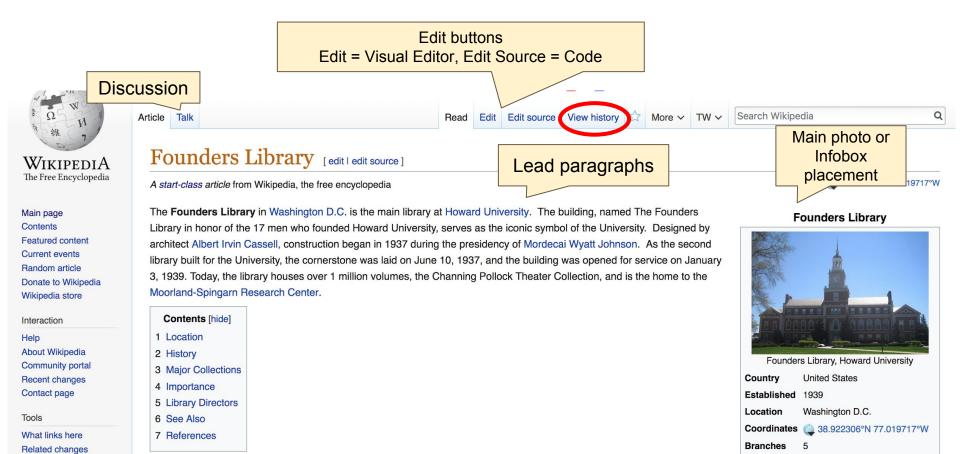

Upload file

Collection

## References

#### History [edit | edit source]

#### **Planning Process**

Discussions related to building a state of the art library on the campus of Howard University began in 1929. In that year, the U.S. Congress appropriated \$1 million for the construction of the library. At the time, the university's library collection was housed in the Carnegie Library also located on the main campus. Opened in 1910, the Carnegie Library allowed for the expansion the library collection and number of which facilitated easier usage of the collection. Prior to this period, the library collection was scattered between the main building and individual libraries in each college. By 1929, the collection had grown to over 85,000 volumes and continued expanding through yearly appropriations of \$4,000. The building also housed the Moorland Collection of over 3000 documents related to African and African American history donated in 1914 by Howard Trustee and YMCA executive Jesse E. Moorland. Due to its continued growth, the Carnegie Library was strained by usage at the time. Thus, a new library was commissioned. [1][2]

# References [edit | edit source]

- 1. ^ a b c Mekkawi, Mohamed (2009). "Albert I. Cassell & The Founders Library: A Brief History" &.
- 2. A Wikinson, Florence (1952). Howard University Founders Library a report of a survey. Submitted in partial fulfillment of the requirements for the de University. New York: Columbia University.
- 3. ^ Chepesiuk, Ron (1998). "Howard University Library: African-American Mecca". American Libraries. 29, No. 2: 56 59.
- 4. A Douglas-Gabriel, Danielle (February 29, 2016). "Howard University's Founders Library Named a National Treasure". The Washington Post.
- 5. A "Howard University's Founders Library Designated a "National Treasure" ". Journal of Blacks in Higher Education. March 11, 2016.

# **Additional Sections**

See Also [ed] | edit source]

The Howard University Libraries &

J. Howard Offivereity of Outlidere Library Designated a Trational Treasure . Journal of Diache Intrigret Education, Iviator 11, 2010.

Categories (++): University and college academic libraries in the United States (-) (±) | Howard University buildings (-) (±) | Libraries in Washington, D.C. (-) (±) | 1999 establishments in Washington, D.C. (-) (±) | (+)

# **Article history**

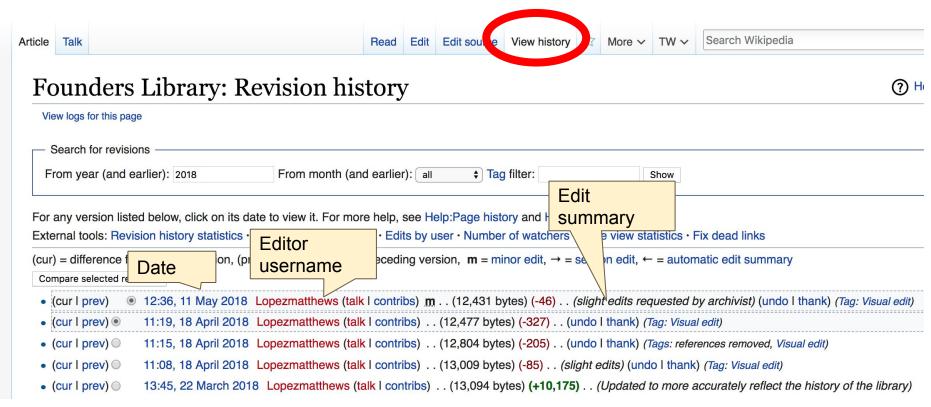

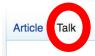

Read

Edit source

New section View history

More V

TW V

Search Wikipedia

#### Talk:Founders Library

From Wikipedia, the free encyclopedia

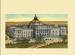

This article is within the scope of WikiProject Libraries, a collaborative effort to improve the coverage of Libraries on Wikipedia. If you would like to participate, please visit the project page, where you can join the discussion and see a list of open tasks.

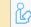

Library and information science portal

Start

This article has been rated as **Start-Class** on the project's quality scale.

Low

This article has been rated as **Low-importance** on the project's importance scale.

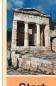

This article is within the scope of WikiProject Architecture, a collaborative effort to improve the coverage of Architecture on Wikipedia. If you would like to participate, please visit the project page, where you can join the discussion and see a list of open tasks.

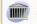

Architecture portal

Start

This article has been rated as **Start-Class** on the project's quality scale.

Low

This article has been rated as **Low-importance** on the project's importance scale.

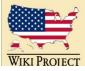

This article is within the scope of WikiProject United States, a collaborative effort to improve the coverage of topics relating to the United States of America on Wikipedia. If you would like to participate, please visit the project page, where you can join the ongoing discussions.

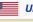

United States portal

# **Set Preferences**

#### **Set Editing Preferences**

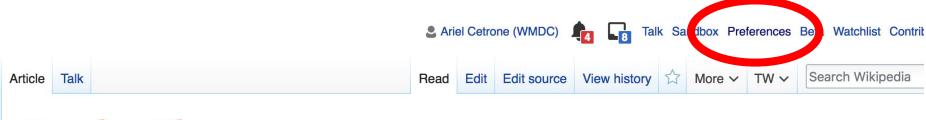

#### Founders Library [edit | edit | source]

A start-class article from Wikipedia, the free encyclopedia

The **Founders Library** in Washington D.C. is the main library at Howard University. The building, named The Founders Library in honor of the 17 men who founded Howard University, serves as the iconic symbol of the University. Designed by architect Albert Irvin Cassell, construction began in 1937 during the presidency of Mordecai Wyatt Johnson. As the second library built for the University, the cornerstone was laid on June 10, 1937, and the building was opened for service on January.

#### Coordinates:

Found

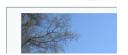

#### **Set Editing Preferences**

#### **Preferences**

For information about the settings on this page, see Help:Preferences.

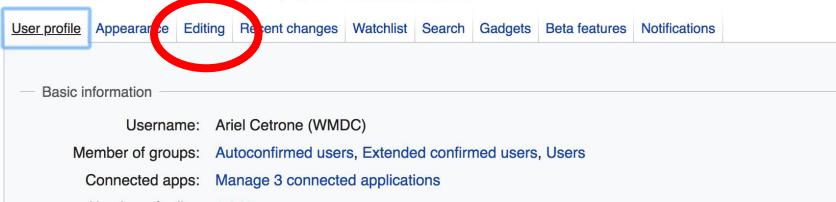

#### **Set Editing Preferences**

#### **Preferences**

For information about the settings on this page, see Help:Preferences. User profile Appearance Editing Recent changes Watchlist Search Gadgets Beta features Notific General options Enable section editing by right clicking on section titles Edit pages on double click ☑ Enable showing appreciation for other users with the WikiLove tab Enable parser migration tool This adds a sidebar link giving access to a tool for migrating page text to new versions of the MediaWiki parser. Editor Edit area font style: Monospaced font \$ Prompt me when entering a blank edit summary Warn me when I leave an edit page with unsaved changes Show edit toolbar (requires JavaScript) Enable enhanced editing toolbar Tomperarily disable the viewel editor while it is in beta Editing mode: Show me both editor tabs

# Let's Practice...

#### Edit w/ Visual Editor = What you see is what you get (mostly)

- 1. Locate an article
  - 2. Select 'Edit'

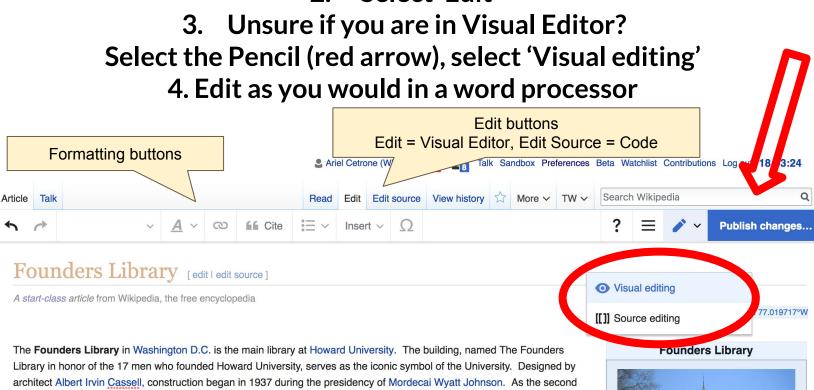

library built for the University, the cornerstone was laid on June 10, 1937, and the building was opened for service on January

# Cite your sources

1. Place cursor in desired location, select 'Cite'

#### 2. Follow prompts

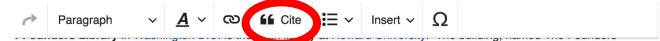

rary in honor of the 17 men who founded Howard University, serves as the iconic symbol of the University. Designed by hitect Albert Irvin Cassell, construction began in 1937 during the presidency of Mordecai Wyatt Johnson. As the second ary built for the University, the cornerstone was laid on June 10, 1937, and the building was opened for service on January 1939. Today, the library houses over 1 million volumes, the Channing Pollock Theater Collection, and is the home to the orland-Spingarn Research Center.

#### ocation

Founders Library is located on Howard University's main quad. It was constructed on the location of the University's first in building which housed many university departments and the original library. It is located in the Howard/Shaw ahborhood of Washington, D.C.. At the time d ous black Add a citation ancel ninaries. Carter G. Woodson, Nannie Helen Bu Mary Church rell, were a few of the residents who during the ngton, D.C. **Automatic** Manual Re-use istory ■ Website Book nning Process ■ News **■** Journal cussions related to building a state of the art vear, the 3. Congress appropriated \$1 million for the cor n was Basic form used in the Carnegie Library also located on th r the pansion the library collection and number of which racing the caster usage of the concentration. I have this period, the library ection was scattered between the main building and individuan braries in each college. By 1929, the collection had grown

# Create links between articles

- 1. Select text
- 2. Select link icon
  - 3. Select article and 'Done'

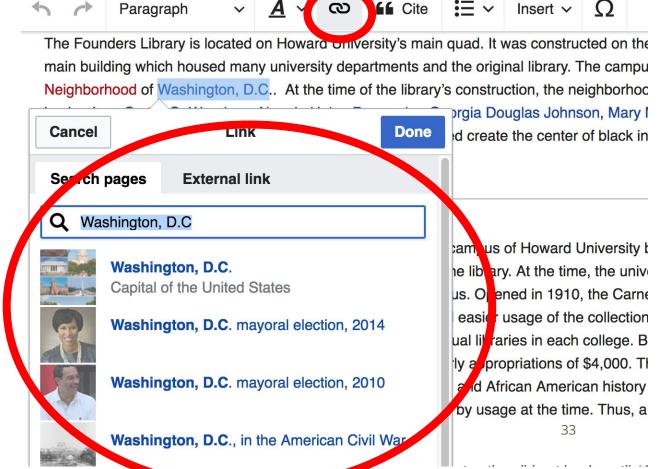

# Other Ways to Edit...

# **Adding Photos with Wikimedia Commons**

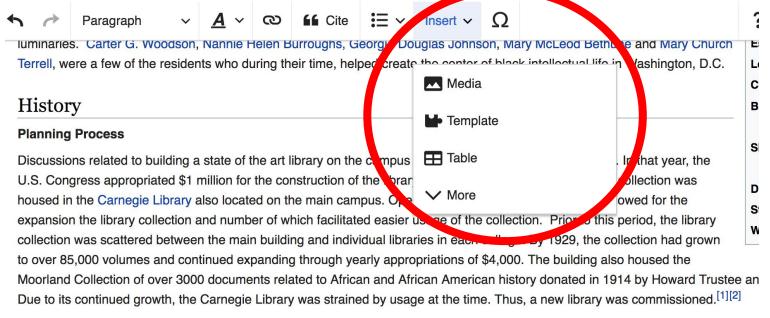

#### Construction

Although funds were appropriated for construction in 1929, construction did not begin until 1936. To accommodate its construction, t was demolished. In addition, the President's house, which sat next to the main building was moved. Upon completion, Founders Library.

- 1. Place cursor 3. Enter search term
- 2. Select: 'Insert' + Media' 4. Select photo + 'Use this image'

# **Adding Categories**

Categories (++): University and college academic limites in the United States (-) (±) | Howard University buildings (-) (±) | Libraries in Washington, D.C. (-) (±) | 1939 establishments in Washington, D.C. (-) (1) | (+)

- 1. Select +
- 2. Type the category name into the field, i.e. Libraries of Washington, D.C. Only existing categories will appear in the list of options. You may create new categories.
- 3. Select 'Apply Changes'

## **Explore linked articles**

- Search linked articles for relevant information
- 'Copy and Paste' is acceptable between WP articles as long as content is relevant and credit is given
  - Also a good way to find new sources

#### Redirects

- 1. Identify target article **Equitable Co-operative Building Association**
- 2. Create a new article. Name it the alias.
- 'Equitable Cooperative Building Association'
  - 3. To Redirect, select icon w/ three lines.4. Select Page settings.

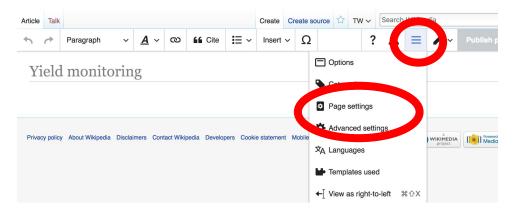

#### Redirects cont.

- 4. Select 'Redirect page to'
- 5. Enter name of the target article
- (Ex. Equitable Co-operative Building Association)
  - 3. Select Apply changes 4. Select Apply changes

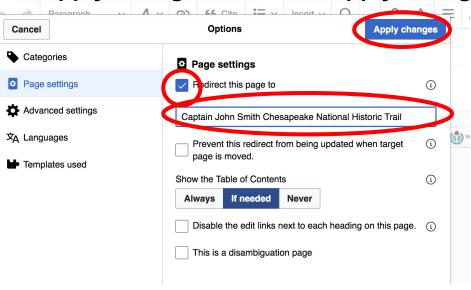

# Don't forget to 'Publish Changes'

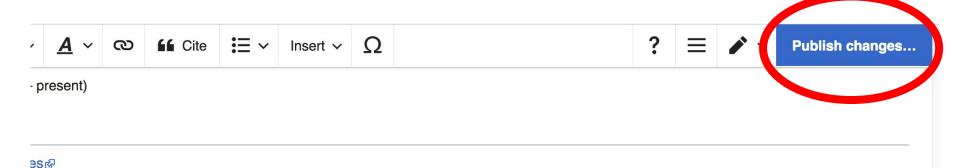

amed (2009). "Albert I. Cassell & The Founders Library: A Brief History" 2.

2). Howard University Founders Library a report of a survey. Submitted in partial fulfillment of the requirements for the degree of Master of Science, Columbia university.

"Howard University Library: African-American Mecca". American Libraries. 29, No. 2: 56 - 59.

# Uploading Photos to Wikicommons

# Go to commons.wikimedia.org Select Upload

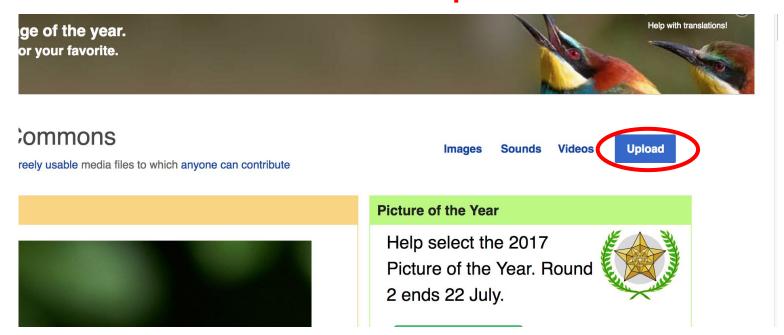

#### 3. Select media files to share

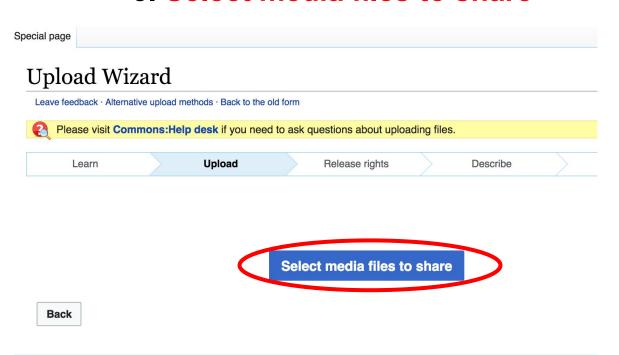

#### 4. Address copyright

#### **Upload Wizard** Leave feedback · Alternative upload methods · Back to the old form Please visit Commons: Help desk if you need to ask questions about uploading files. Release rights Learn Upload Describe Use This site requires you to provide copyright information for this work, to make sure everyone can legally reuse it. This file is my own work. I, Ariel Cetrone (WMDC) , the copyright holder of this work, irrevocably grant anyone the right to use this work under the Creative Commons Attribution ShareAlike 4.0 license (legal code). (Anyone may use, share or remix this work, as long as they credit me and share any derivative work under this license.) Use a different license This file is not my own work. Back

#### 4. Name and caption your photo, add category

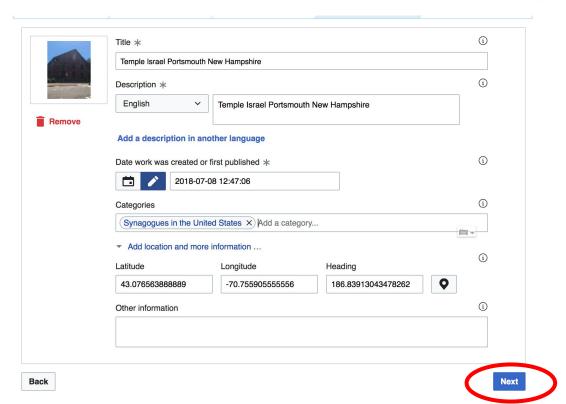